# 令和6年度福岡県農業大学校養成科 一般入学試験

# 入学願書、入学志願理由書作成ガイド

#### 1 インターネット作成の流れ

- STEP1 事前準備
- STEP2 ①入学願書(一般)入力、印刷
- STEP3 ②入学志願理由書入力、印刷
- STEP4 ①、②と調査書、返信用封筒を同封して簡易書留で郵送

#### 2 STEP1 事前準備

(1)学生募集案内の確認

 本学の学生募集案内(Webサイトからもダウンロード可)の内容をよく確認。 (2)インターネットに接続できるパソコンまたはスマートフォン等を準備

 入力確認後に印刷する必要がありますのでプリンターに接続可能なパソコンまた はスマートフォン等を準備。

(3)プリンター

入学願書、入学志願理由書を印刷するので、A4用紙が印刷できるものを準備。

(4) 顔写真データ 6か月以内に撮影した顔写真(正面上半身無帽、背景無し、カラー、縦置き)のデ ータを用意。

ファイル形式は「.png」「.jpg」または「.jpeg」で、データサイズ(容量)は 100KB

以上5MB 以下。

(5)出願書類

 調査書等の出願書類を用意。出願書類は入試区分(推薦、一般)により異なるので、 学生募集案内で確認。

(6)出願書類提出用封筒 市販の角形2号の封筒を用意。

# 3 STEP2 ①入学願書(一般)入力、印刷

 次のWebサイトにアクセスし、画面の指示に従って入力 https://shinsei.pref.fukuoka.lg.jp/SksJuminWeb/EntryForm?id=zAQGw6Nz

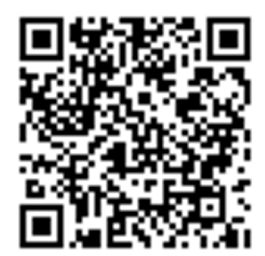

# (1)選択試験の科目を選択

生物基礎、化学基礎、農業(農業と環境)のうちひとつを選択

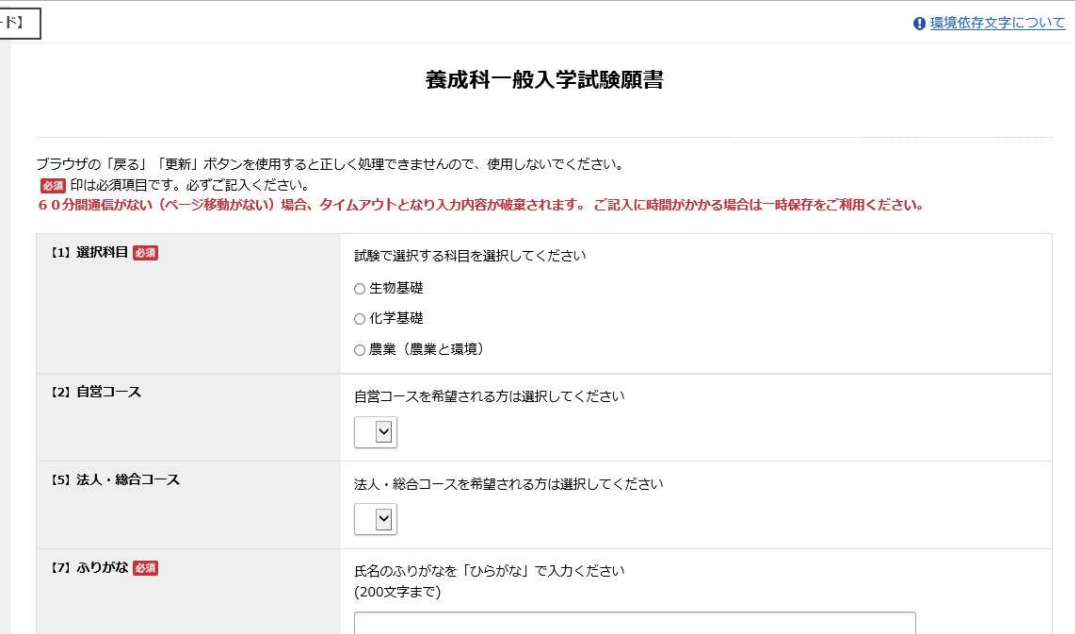

#### (2)コース選択

①入学を希望するコース(自営コース、法人・総合コース)を選択。

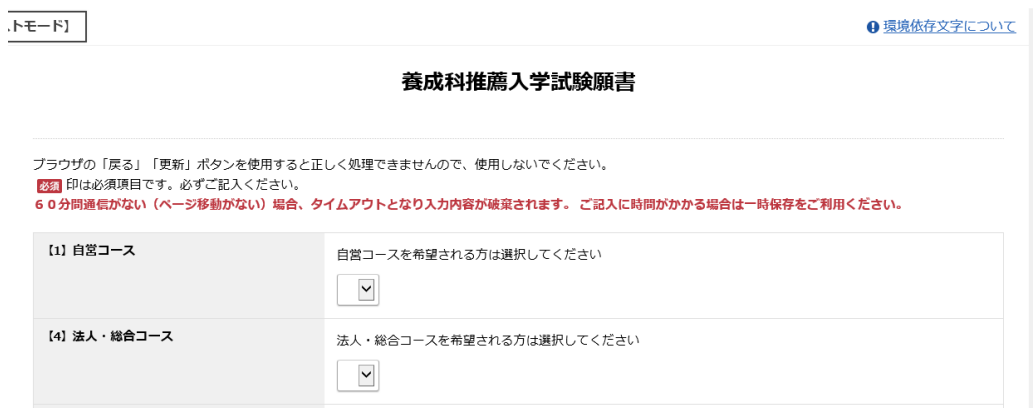

#### ②自営コースを選択した場合、専攻科目の第1希望、第2希望を選択

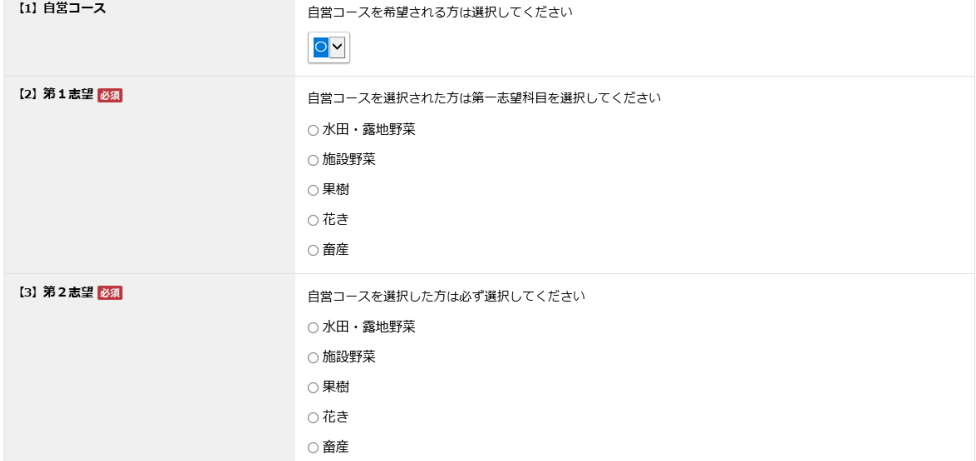

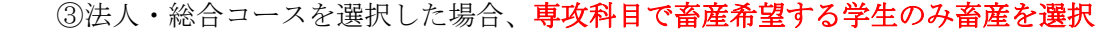

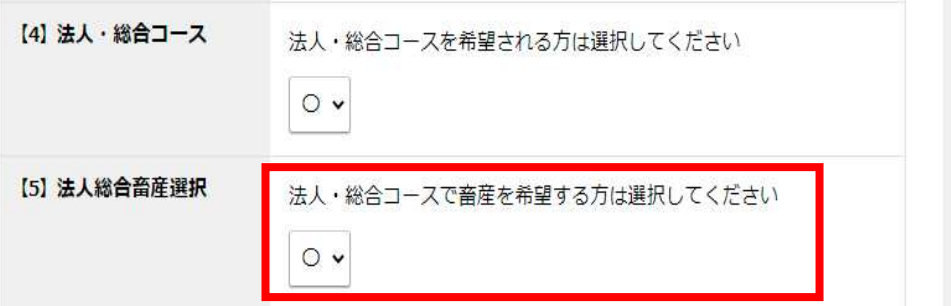

(3)氏名のふりがな、氏名(漢字を間違えないように)、生年月日、電話番号(本人に連絡がとれるも の)現住所(郵便番号をクリックすると住所が表示されるので、番地等補足分を入力)

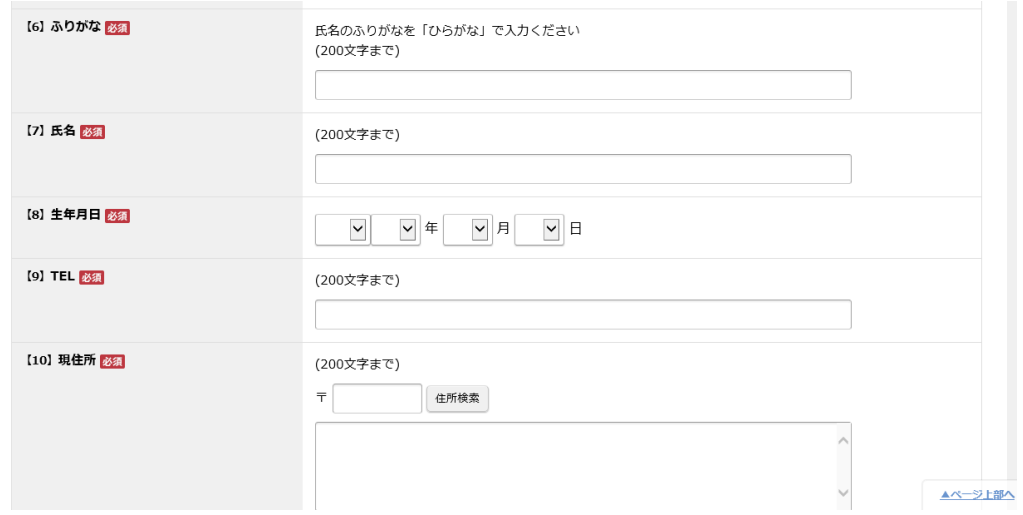

(4)出身校情報の入力

 ①出身高校の所在県名、県立、私立等の区分を選択、高校名、専攻科を入力、卒業日を 選択、課程に卒業見込、卒業の区分を選択

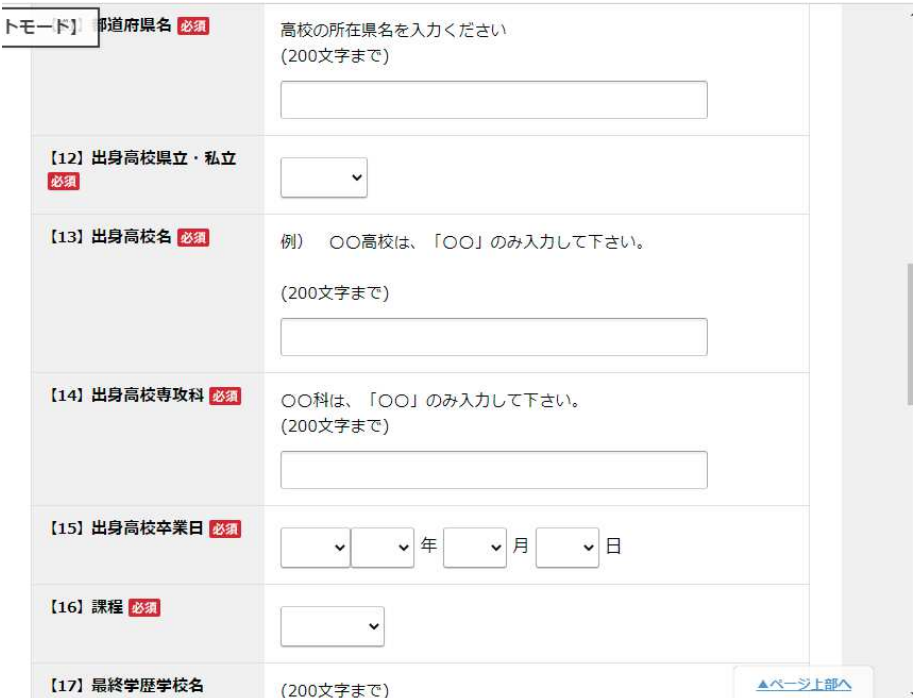

②最終学歴情報の入力

高校を卒業後、大学等に進学した方は、最終学歴情報を入力

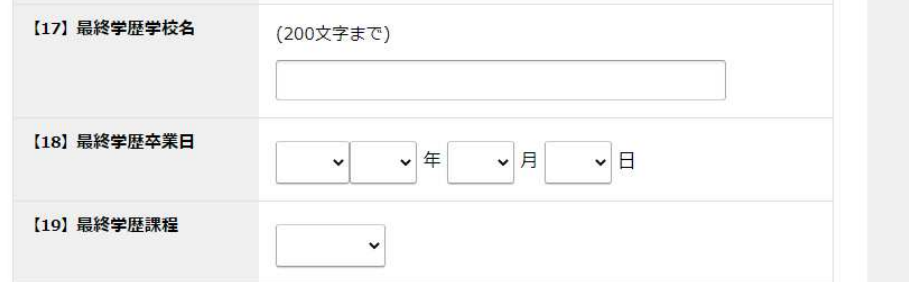

(5)保護者情報の入力

保護者氏名、続柄、住所、電話番号を入力

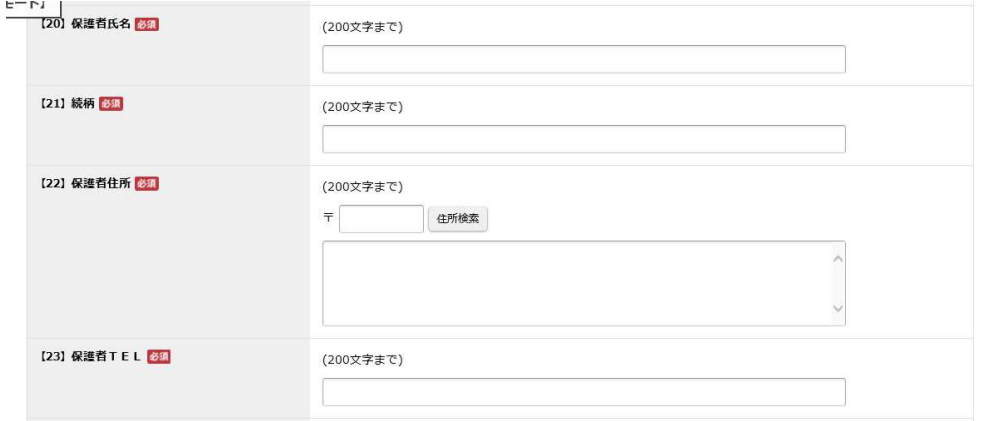

(6)証明写真のアップロード

 証明写真の選択をクリックし、参照をクリックして証明写真画像データを選択後、ア ップロードをクリック。

確認をクリックし、入力内容を確認。

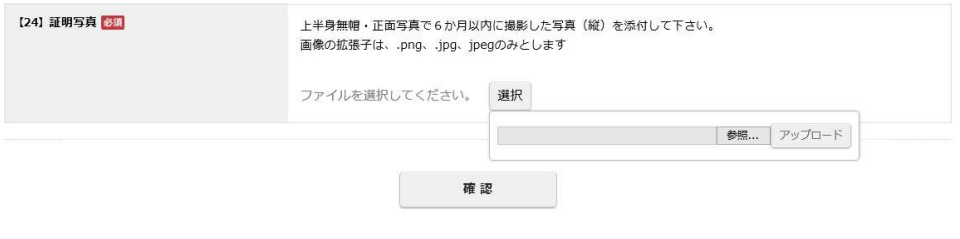

(7)確認をクリックし入力内容に間違いがないか確認

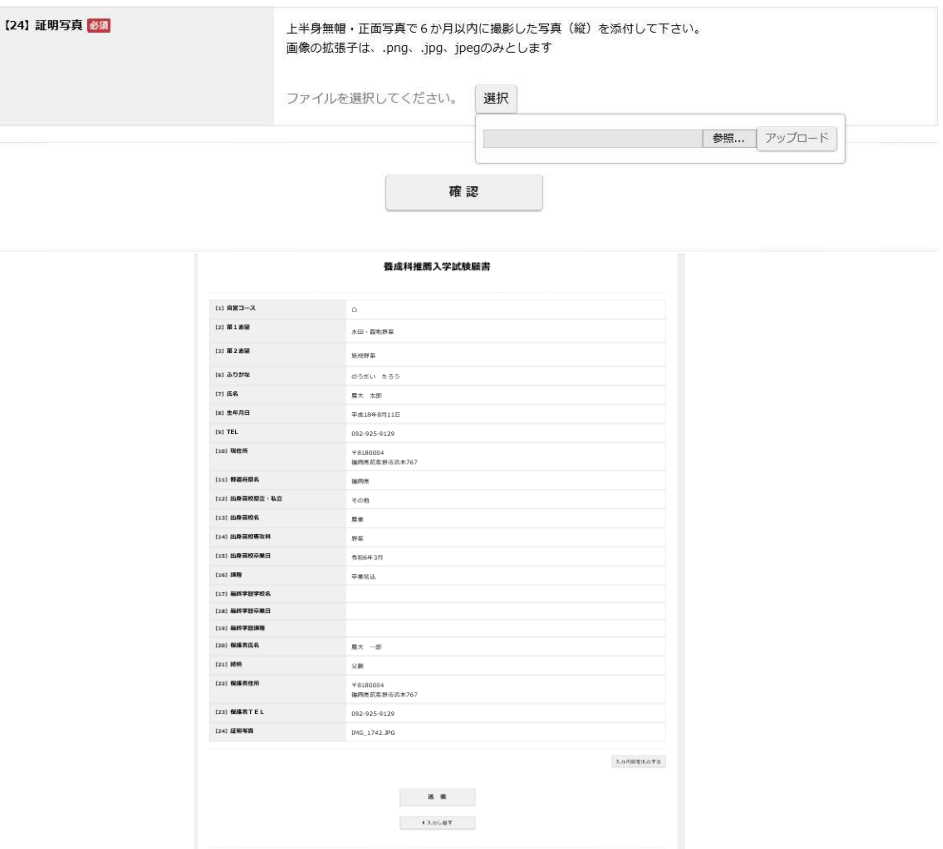

- (7)PDF 内容の確認
	- ①右下の「入力内容を出力する」をクリックするとし、左下に PDF 表示が出るので「ファイルを開 く」をクリックし、PDF を立ち上げ内容を確認。

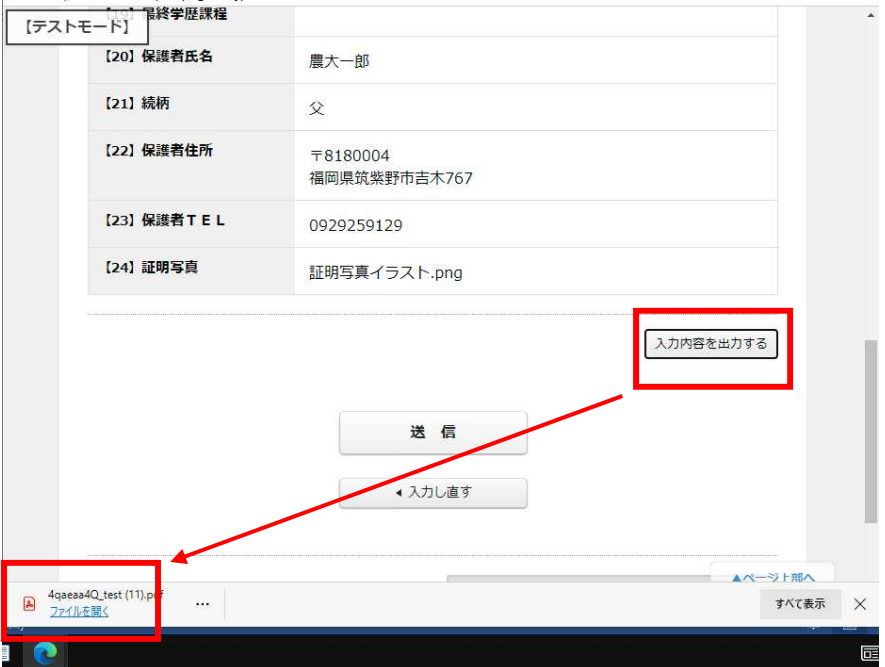

# ②インターネットのアイコンをクリックして最終確認画面を開く

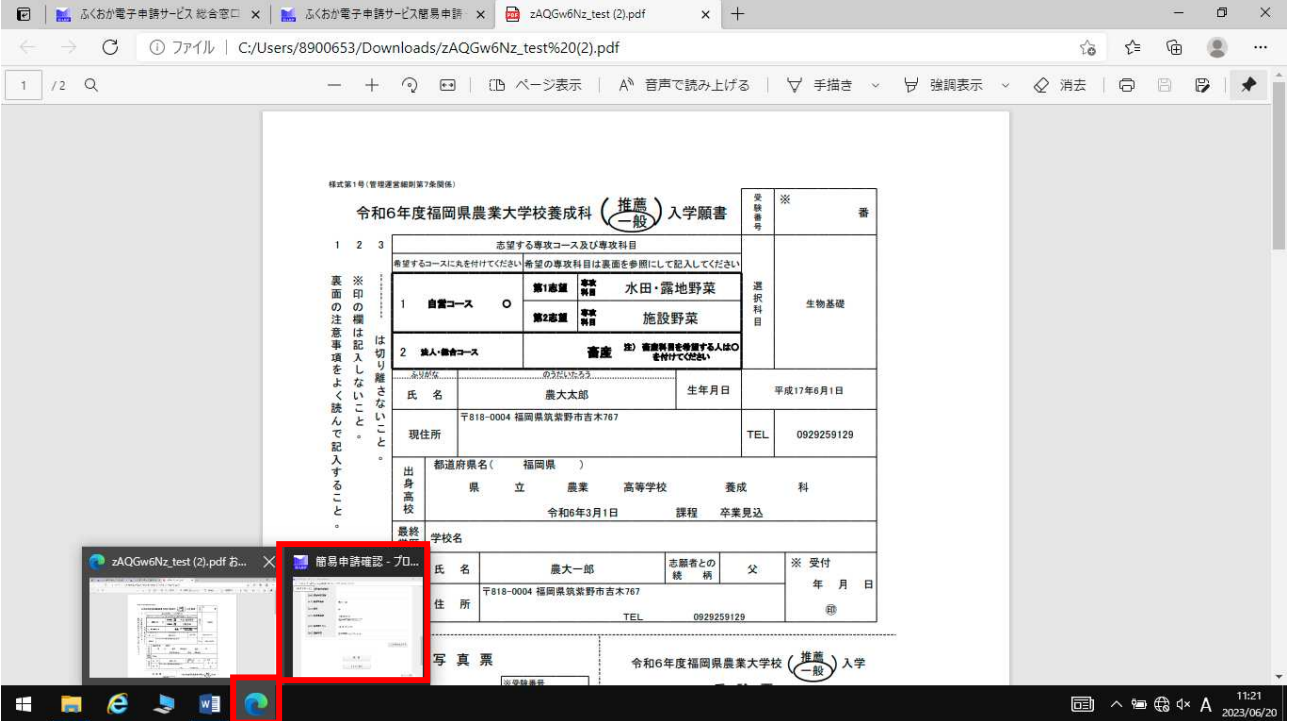

③「送信」をクリック

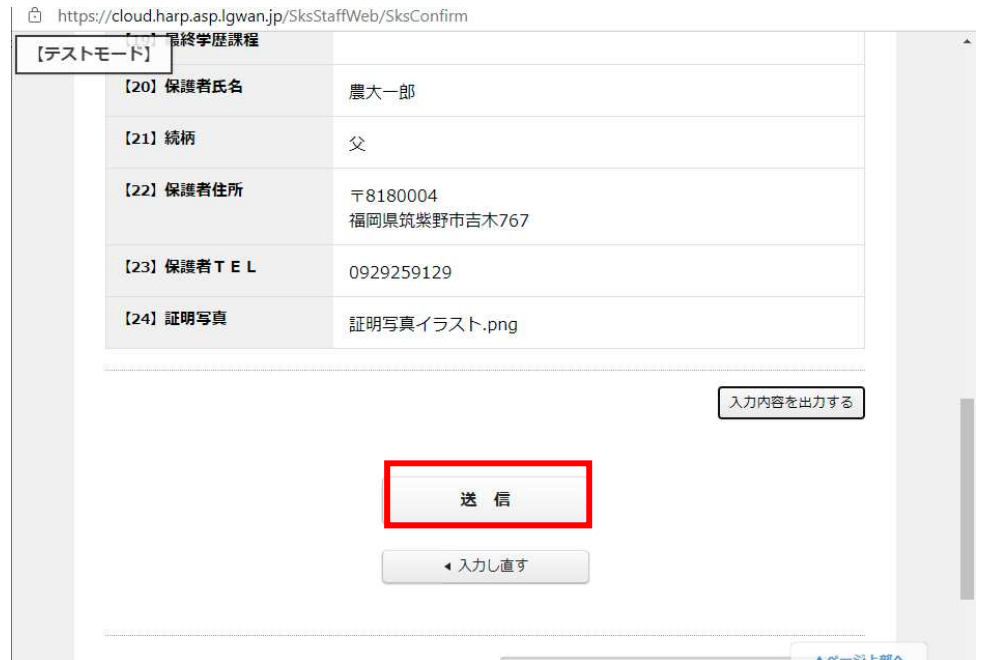

※「送信」クリックにより作成内容は農大にメールで送信されますが、必ず印刷のうえ、必要書類と あわせて郵送して下さい。

(7)PDF ファイルの保存、印刷 ①最終画面の「PDF ダウンロード」をクリックし保存 ②保存した PDF ファイルを両面カラーで印刷

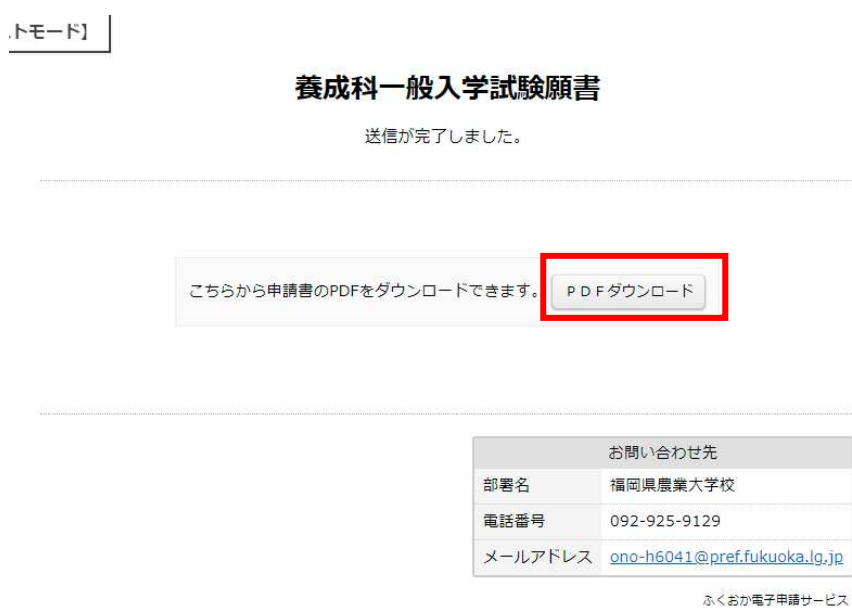

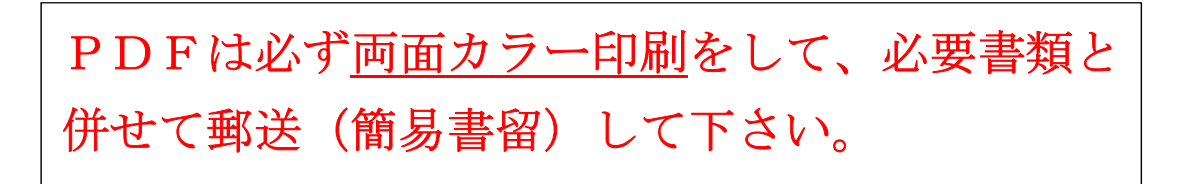

## 4 STEP3 ②入学志願理由書入力、印刷

 次のWebサイトにアクセスし、画面の指示に従って入力 https://shinsei.pref.fukuoka.lg.jp/SksJuminWeb/EntryForm?id=M67gHbLP

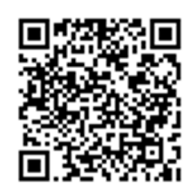

(1)受験者住所、氏名(ふりがな、氏名:漢字を間違えないように)を入力

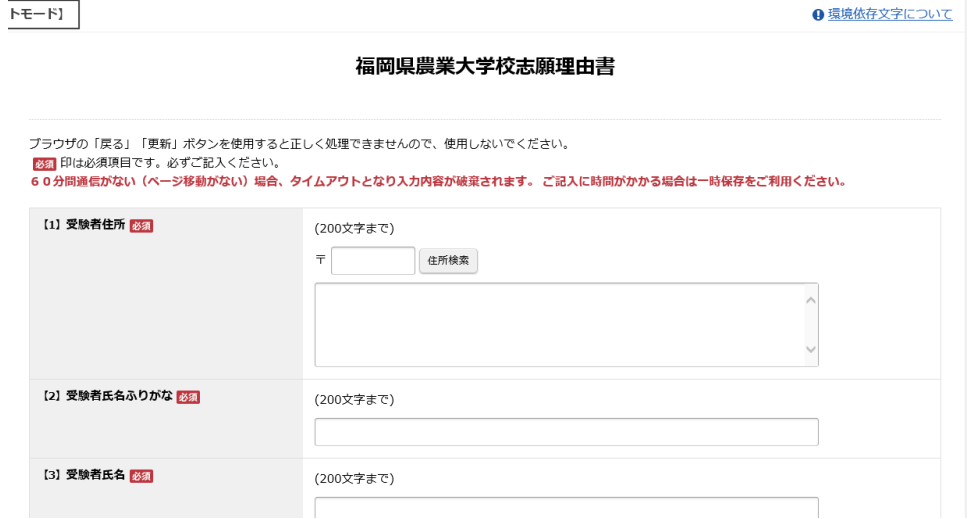

(2)入学志望理由、卒業後の将来計画を入力

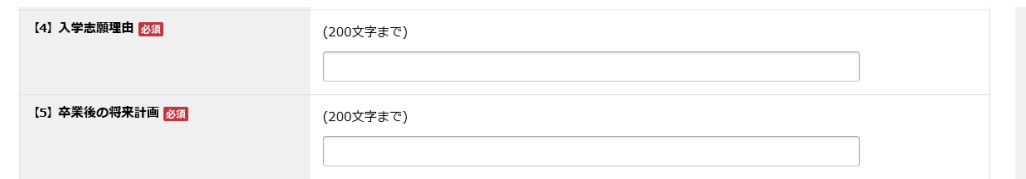

(3)農家、非農家を選択

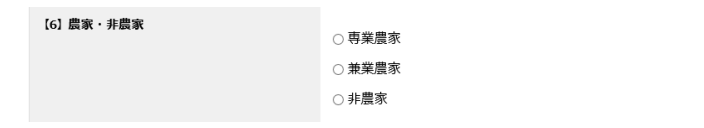

### 専業農家、兼業農家を選択した方は、 ①作物名、作付面積、特色(複数作付けがある場合は、最大4品種) ②農業用施設(最大2施設) を入力

- (4)確認をクリックし入力内容に間違いがないか確認
- (5)PDF ファイルの保存、印刷

①右下の入力内容を出力するをクリックし、ファイルを開くをクリック ②PDF ファイルの内容を確認 ③再度、入力内容を出力するをクリックし、保存をクリックし PDF ファイルを保存 ④最後に送信をクリック

# 5 STEP4 ①、②と調査書、推薦書、返信用封筒を同封して簡易書留で郵送

- (1)令和6年3月高校卒業見込みの者
	- ①入学願書(推薦) 印刷したもの
	- ②入学志願理由書 印刷したもの
	- ③調査書(在籍する高等学校長が作成して封印したもの) 1部
	- ④返信用封筒 封筒に受験者のあて先を明記し、次のとおり同封すること。
	- ○受験票、試験結果送付用 長形3号封筒に 404 円切手を貼ったもの 1枚
	- ○入学案内送付用 角形2号封筒に 460円切手を貼ったもの 1枚

#### (2)上記以外の者

- ①入学願書(推薦) 印刷したもの
- ②入学志願理由書 印刷したもの
- ③調査書(在籍する高等学校長が作成して封印したもの) 1部 ※調査書が発行できない場合は、卒業証明書
- ④返信用封筒 封筒に受験者のあて先を明記し、次のとおり同封すること。
	- ○受験票、試験結果送付用 長形3号封筒に404円切手を貼ったもの 1枚
	- ○入学案内送付用 角形2号封筒に460円切手を貼ったもの 1枚

#### 6 受付期間

A日程:

- 令和 5 年 11 月 10 日(金)~令和 5 年 11 月 24 日(金)(受付最終日までの消印有効)
- B日程:(A日程で定員に達さなかった場合に実施)

令和 6 年 2 月 7 日(水)~令和 6 年 2 月 22 日(木)(受付最終日までの消印有効)